Not everyone has access to a smartphone or feels confident using new technology. That's why GesondheetsApp links to friends and family accounts to let you manage their healthcare administration for them.

## **Help a relative activate and link their account to your app**

**Option 2 Option 1 Activate their account at home Activate their account at the doctor's office** Ask your relative to **activate** Visit your doctor's office along with the **their eSanté account** relative whose account you want to link Visit https://www.esante.lu If your child is under 18 you can activate the account on their behalf Ask your relative to show the doctor their social security number and identity card. Give the doctor your mobile phone number The doctor will **print a QR code** to link the accounts Open app and click on **'Link relatives'**. Then **'Using their SSN'** DHN

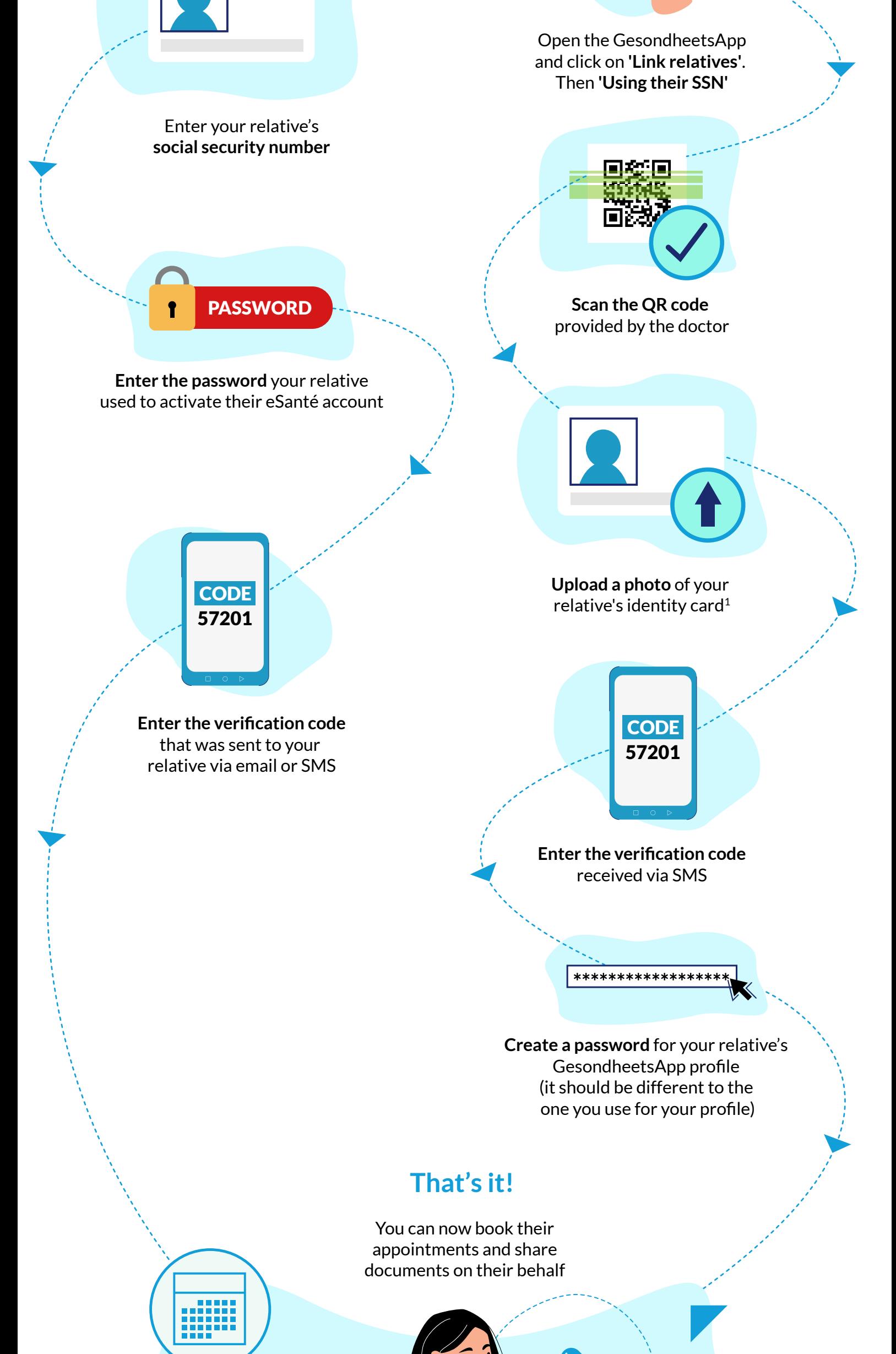

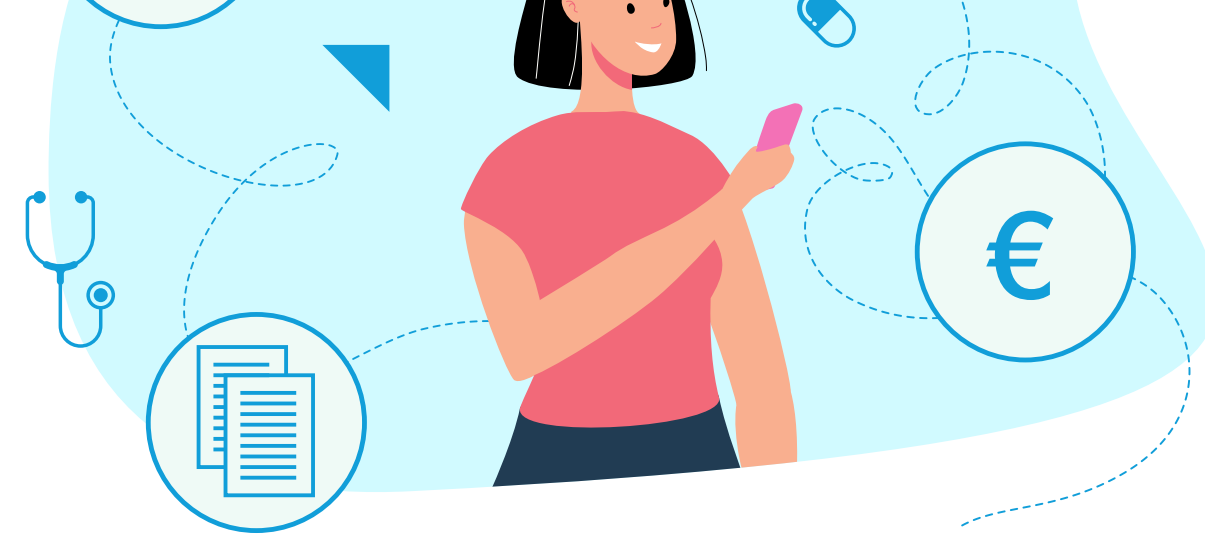

1 If the app is unable to verify your identity automatically you can choose to send the image to an eSanté helpdesk agent for manual verification.